# **SIMULADOR DE RIEGO POR GOTEO (SIRIGO V1.0)**

Molina, JM.<sup>(p)</sup>; Ruiz, A.

# **Abstract**

On this paper, software SIRIGO V1.0 is showed. This software allows to simulate the programmer's function. Electrovalves in every irrigation subunit are symbolized as led diodes. Irrigation programming could be executed in order to activate electrovalves by three ways:

a) Manual irrigation: electrovalves are activated by switch under LEDs of the synoptic diagram.

b) Irrigation programmed by time: for every irrigation subunit, day and hour of the beginning and duration could be selected.

c) Tensiometer: in the first irrigation subunit could be simulated a programming by tensiometer. For this way is necessary to establish the value (cb) to the beginning and the end of irrigation.

This software has been conceived for educational use. This tool allows students of Agricultural Engineering to project automated irrigation systems. It is a freeware.

*Keywords: Software, SIRIGO, irrigation programmer*

## **Resumen**

En esta comunicación se presenta el software SIRIGO V1.0, que permite simular el funcionamiento de un programador de riego. Las electroválvulas colocadas en cada unidad de riego son representadas mediante diodos LEDs. La programación del riego para la activación de las electroválvulas puede realizarse de tres formas:

a) Riego manual: las electroválvulas se accionan mediante interruptores ubicados debajo de los led del sinóptico.

b) Riego por tiempo: para cada unidad de riego se puede seleccionar el día y hora de comienzo del riego y su duración.

c) Tensiómetro: en la primera unidad de riego también se puede simular su programación utilizando un tensiómetro. Para ello es necesario establecer el valor en centibares para el comienzo y fin del riego.

Este software se ha concebido con un carácter didáctico para enseñar a los futuros ingenieros a proyectar instalaciones de riego automatizadas. Se distribuye de forma gratuita.

*Palabras clave: Software, SIRIGO, Programador de Riego* 

# **1. Introducción**

Las exigencias vinculadas a la producción agrícola, así como la conservación del medio ambiente y la optimización del uso de los recursos hídricos disponibles han llevado a los agricultores a tecnificar el riego, optando muchos de ellos por la incorporación de riego localizado [1,2].

El riego localizado se caracteriza por una alta eficiencia en el uso del agua, posibilitando además una mayor precisión en las aplicaciones del agua y fertilizantes bajo unas adecuadas condiciones de diseño [3,4].

A lo largo de las tres últimas décadas, los sistemas de control, supervisión y adquisición de datos, comúnmente conocidos como SCADA (Supervisory Control and Data Acquisition) se han utilizado en diferentes campos técnicos y científicos, entre ellos el sector del riego. Ejemplos de este tipo de dispositivos para el control del riego a distancia se han desarrollado diversos dispositivos genéricos [5, 6, 7, 8, 9, 10].

En la gestión del riego es fundamental determinar el momento más adecuado para regar y la cantidad de agua a aplicar. Los sistemas de control del riego son herramientas que permiten suministrar el agua al cultivo en la cantidad y frecuencia adecuadas, optimizando los recursos hídricos y evitando situaciones de estrés para el cultivo. Este control infiere de forma significativa en los costes y el consumo de agua.

Dependiendo del tipo de programador de riego utilizado, se puede realizar el control del riego mediante los siguientes sistemas de control:

#### a) Control por tiempo

Se calcula la duración del riego en función de la dosis necesaria, caudal de emisores y número de emisores por planta. Los dos elementos fundamentales de este tipo de control son por un lado las electroválvulas y se instalan normalmente cerradas. Por otro lado los programadores incorporan un reloj y cierran y abren circuitos electrónicos a las horas en que se hayan programado. Los circuitos accionan los solenoides de las electroválvulas y se mantienen abiertas mientras se reciba la señal eléctrica. El sistema conecta o desconecta el riego en función del programa que establezca el usuario y a lo sumo alguna señal que provenga del cultivo como el inicio del riego. Hay muchos modelos y permiten programaciones diarias, semanales, quincenales y de duración superior, con intervalos de actuación de un minuto.

La ventaja de este sistema es la sencillez de programación, economía y facilidad de combinación con el arranque y parada de las bombas.

El inconveniente es que dependen en gran medida del caudal de paso. Si éste varía con respecto a la rutina normal de funcionamiento, las dosis de riego se ven alteradas. Con la instalación de contadores se soluciona el problema.

#### b) Control por volumen

Se mide de este modo el agua aplicada en cada riego y al alcanzarse este volumen, se interrumpe el paso del agua. De este modo se evita el inconveniente de la programación por tiempos, que depende del caudal de paso.

Los elementos fundamentales de este tipo de control son: medidores de caudal y sirven para medir los volúmenes de agua por sector; electroválvulas normalmente cerradas y programadores, son similares a los anteriores y llevan incorporado un sensor de caudal que finaliza el riego.

#### c) Control basado en la radiación

A partir de la radiación solar, el programa que incluye el computador integra los datos de radiación para calcular la energía recibida por unidad de tiempo. Cuando la energía acumulada coincida con la indicada por el usuario se aplicará el riego establecido.

El mayor inconveniente es la falta de calibración el sistema. Es también un sistema de control en bucle abierto.

d) Control basado en la evaporación

Conociendo el agua evapotranspirada se determina la lámina de agua a reponer. El programa de control correlaciona el agua evaporada con el agua aportada por unidad de superficie.

e) Control basado en el drenaje

Se utiliza sobre todo en invernaderos. Tiene dos modalidades. Una de ellas es en función del volumen. Mediante un sistema de drenaje se recoge el agua de riego de un punto de la red. En función de la lámina drenada se aumenta o disminuye la frecuencia de riegos hasta ajustarse al valor del volumen de drenaje deseado.

La otra es en función de la conductividad eléctrica del agua de drenaje. En este caso se correlacionan las conductividades del agua de drenaje y la solución nutritiva. Se utiliza con cultivos en sustrato.

### e) Control basado en la humedad del suelo

Se fija el nivel mínimo de consigna de la humedad del suelo y cuando se alcanza el valor se activa el riego. La orden de finalización acaba con un control de tiempo o de volumen de agua aplicada.

# **2. El simulador para la programación del riego por goteo (SIRIGO V1.0)**

### **2.1 Sinóptico**

El software SIRIGO V1.0, permite simular el funcionamiento de un programador de riego. Las electroválvulas colocadas en cada unidad de riego son representadas en el sinóptico mediante diodos emisores de luz, también conocidos como LEDs (Light-Emitting Diode).

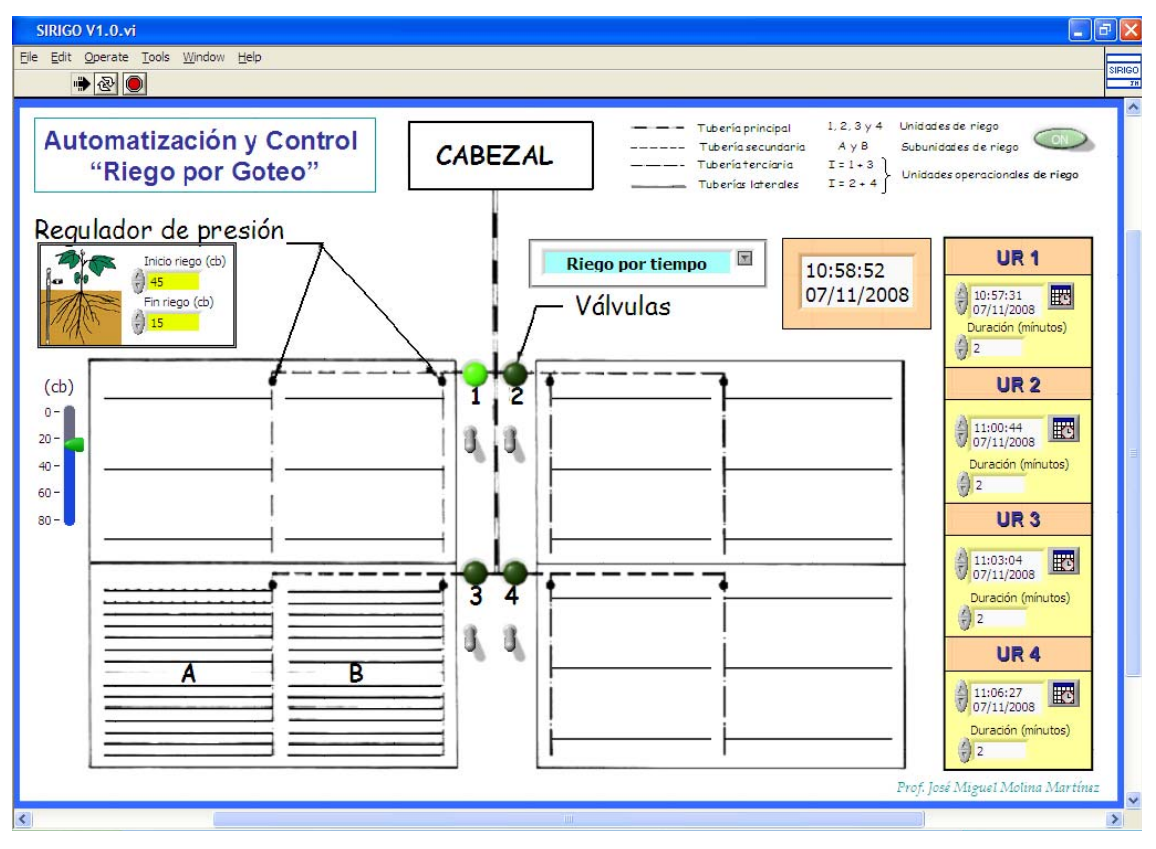

Figura 1. Simulador de Riego por Goteo (SIRIGO V1.0)

La programación del riego para la activación de las electroválvulas puede realizarse de tres formas:

a) Riego manual: las electroválvulas se accionan mediante interruptores ubicados debajo de los diodos LEDs del sinóptico. Estos diodos LEDs se han situado en el sinóptico sobre las electroválvulas de riego. Cuando se iluminan, indican que las electroválvulas están abiertas y, por tanto, se está regando el sector correspondiente a cada una de ellas.

b) Riego por tiempo: utilizando los controles ubicados a la derecha del sinóptico, se puede seleccionar, para cada unidad de riego (UR), el día y hora de comienzo del riego y su duración. Al pinchar sobre el botón de calendario "time stamp" se despliega la ventana "Set Time and Date" que permite configurar la fecha y hora de inicio del riego (Figura 2).

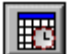

 $\boxed{\mathbb{E}^{\bullet}}$  time stamp

Debajo se sitúa un control numérico donde se debe introducir la duración del riego expresada en minutos.

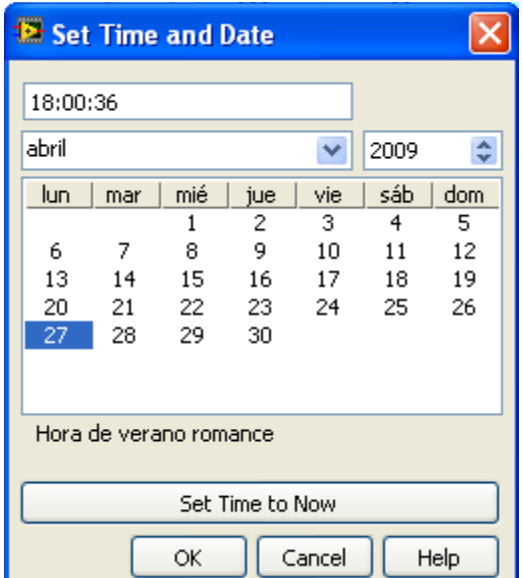

Figura 2. Selección de fecha y hora de comienzo del riego

c) Tensiómetro: en la primera unidad de riego (UR1) también se puede simular su programación utilizando un tensiómetro. Para ello es necesario establecer el valor en centibares para el comienzo y fin del riego. El valor que registraría el tensiómetro se simula moviendo la barra vertical de desplazamiento.

Como se ha indicado en el subapartado "e" del epígrafe anterior, la programación de riego basada en la humedad del suelo se suele utilizar para iniciar el riego. En este simulador se ha utilizado para establecer el inicio y fin del riego como ayuda a la comprensión de los conceptos de capacidad de campo y punto de marchitez.

No se ha considerado necesario simular el riego por volumen, pues partiendo de la programación del riego por tiempo, podríamos mantener la fecha y hora de inicio y, solamente, deberíamos sustituir el tiempo de duración del riego por el volumen deseado.

Este software no pretende simular todos los sistemas de control del riego, por lo que solo se han incorporado los más extendidos, pues se considera suficiente para que los alumnos puedan aprender las bases de programación que les permita proyectar sistemas de riego automáticos.

## **2.2 Diagrama de bloques**

El *diagrama de bloques* de la aplicación está desarrollado bajo una estructura "while loop" que permite terminar la ejecución del programa mediante el botón "*On-Off*" (Figura 1). En su interior se ha incluido una estructura de casos "case structure", un reloj "Wait" configurado para que el ciclo se repita cada 100 milisegundos y un "Get Date/Time in Second" conectado a un indicador "Time Stamp" para que se muestre en el sinóptico la fecha y hora actual del ordenador. Los valores de la estructura de casos que se encuentra en el interior del "while loop", está condicionada por el "Combo Box" que está conectado al símbolo de interrogación, permitiendo elegir entre riego manual, tensiómetro o riego por tiempo. Al seleccionar un caso de la lista desplegable del Combo Box, la estructura de casos ejecutará su programación interior. En la figura 3, se muestra el diagrama de bloques utilizado para programar el riego por tiempo de las cuatro unidades de riego.

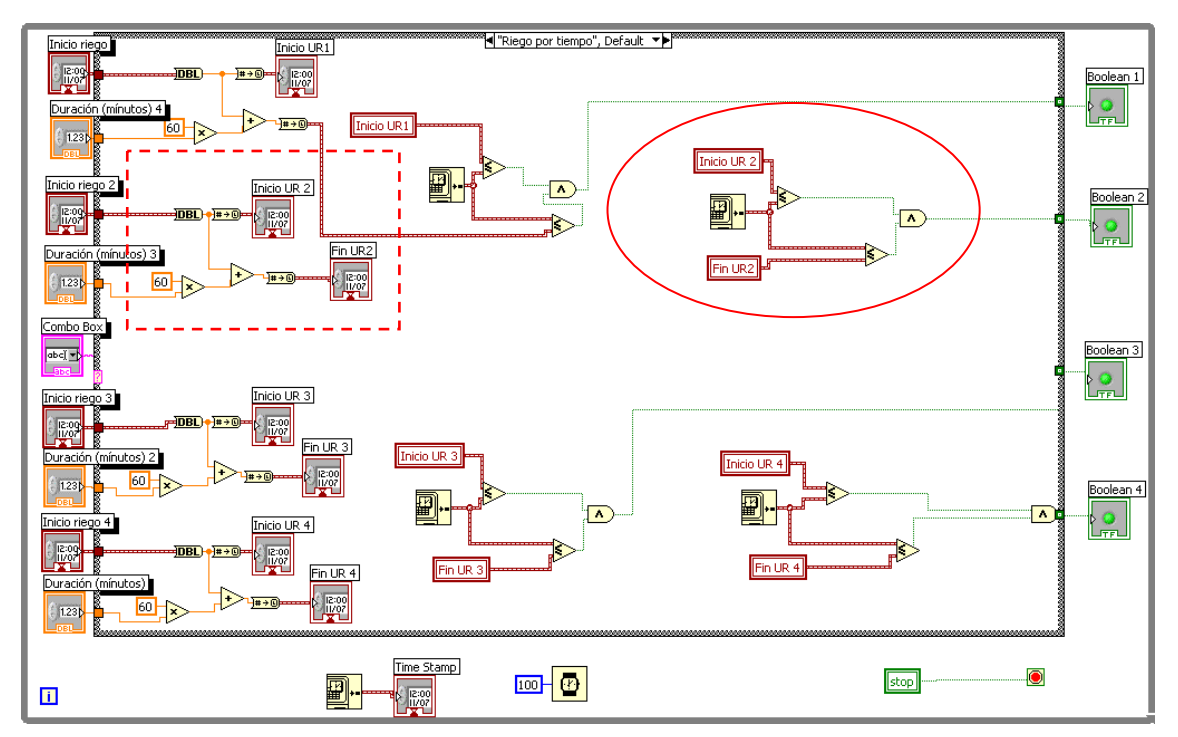

Figura 3. Diagrama de bloques para llevar a cabo la programación del riego por tiempo.

La fecha y hora de inicio, junto con la duración del riego, es introducida por el usuario. A partir de estos datos se calcula internamente la fecha y hora de fin de riego. Para su determinación se convierte, previamente, la fecha y hora de inicio en un valor numérico, utilizando para este fin la función DBL, que transforma el formato de fecha y hora en un número del tipo "double-precision". Posteriormente, se le suma al valor obtenido, la duración del riego introducida por el usuario que, para expresarla en segundos, se multiplica por sesenta. Por último se convierte nuevamente al formato fecha y hora mediante la función "to time stamp". Este código se muestra, para la segunda unidad de riego, mediante un recuadro punteado en la figura 3.

Una vez conocidos la fecha y hora de inicio y fin del riego, se comparan con la leída del ordenador. Si la fecha y hora de inicio es menor de la mostrada en pantalla, que se corresponde con la del ordenador, y ésta, es menor que la fecha y hora de fin del riego, el riego se mantendrá activo (diodos LEDs encendidos) hasta que una de las dos condiciones se deje de cumplir. Este código se muestra, para la segunda unidad de riego, en el interior del círculo de la figura 3.

Cuando se selecciona riego manual, se ejecutará el código mostrado en la figura 4.

El riego manual se realiza mediante cuatro controles booleanos, ubicados en el interior del caso "riego manual" de la estructura de casos, que se conectan a los respectivos diodos LEDs. Los diodos se han colocado fuera de la estructura de casos puesto que son salidas comunes a todos los casos planteados.

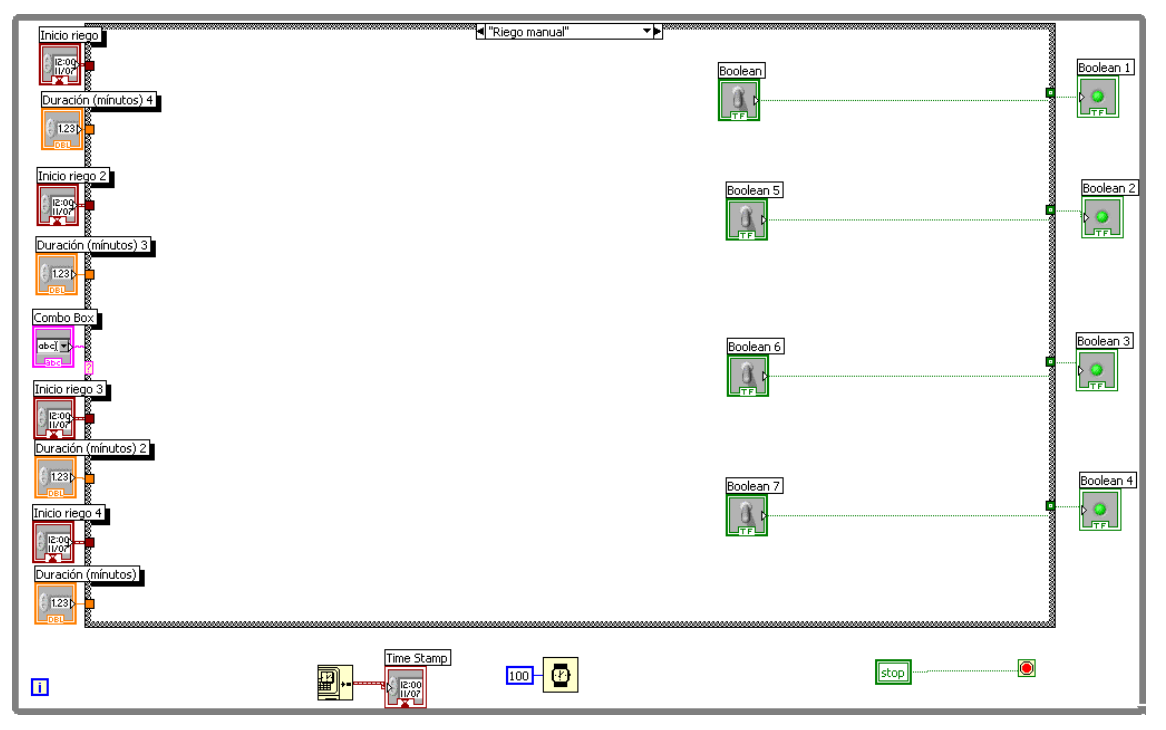

Figura 4. Diagrama de bloques para llevar a cabo la programación del riego por manual.

El código para realizar el riego por tensiómetro, es decir, a partir de la humedad registrada en el suelo, se muestra en las figuras 5 y 6.

Se ha conseguido que comience el riego y termine cuando lleguen a los valores prefijados de inicio y fin, utilizando una estructura de casos gobernada por un "vertical pointer slide" que simula los valores registrados por un tensiómetro.

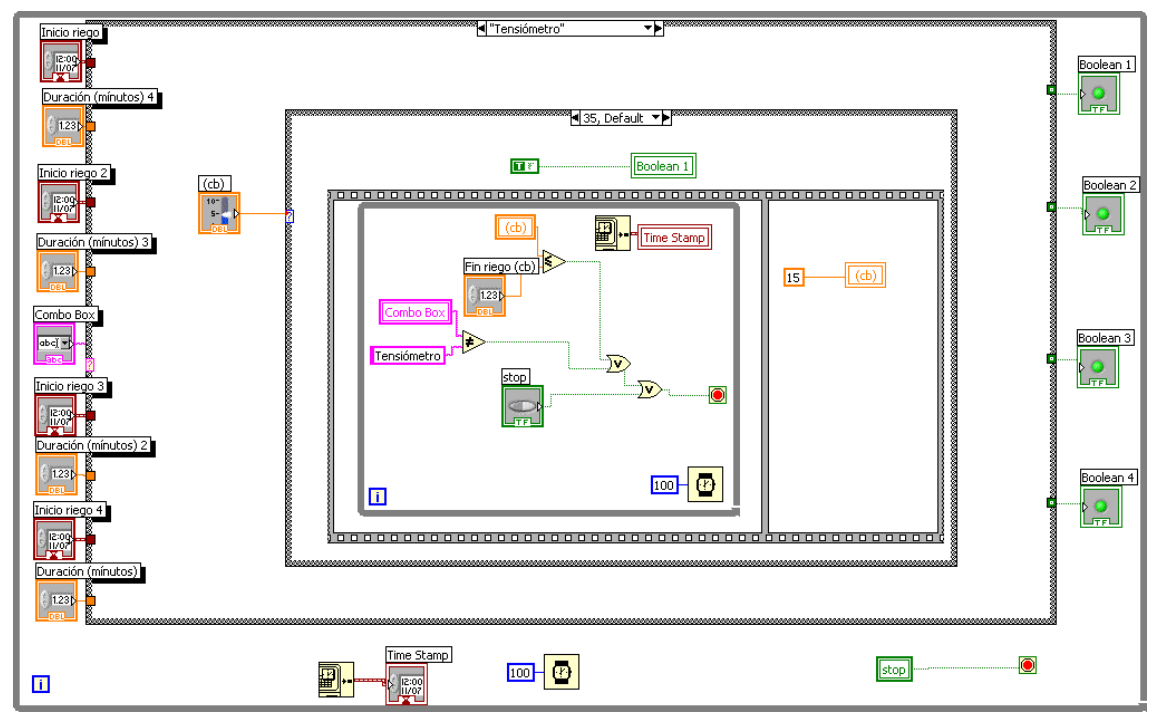

Figura 5. Diagrama de bloques para llevar a cabo la programación del riego por tensiómetro, durante el periodo de riego.

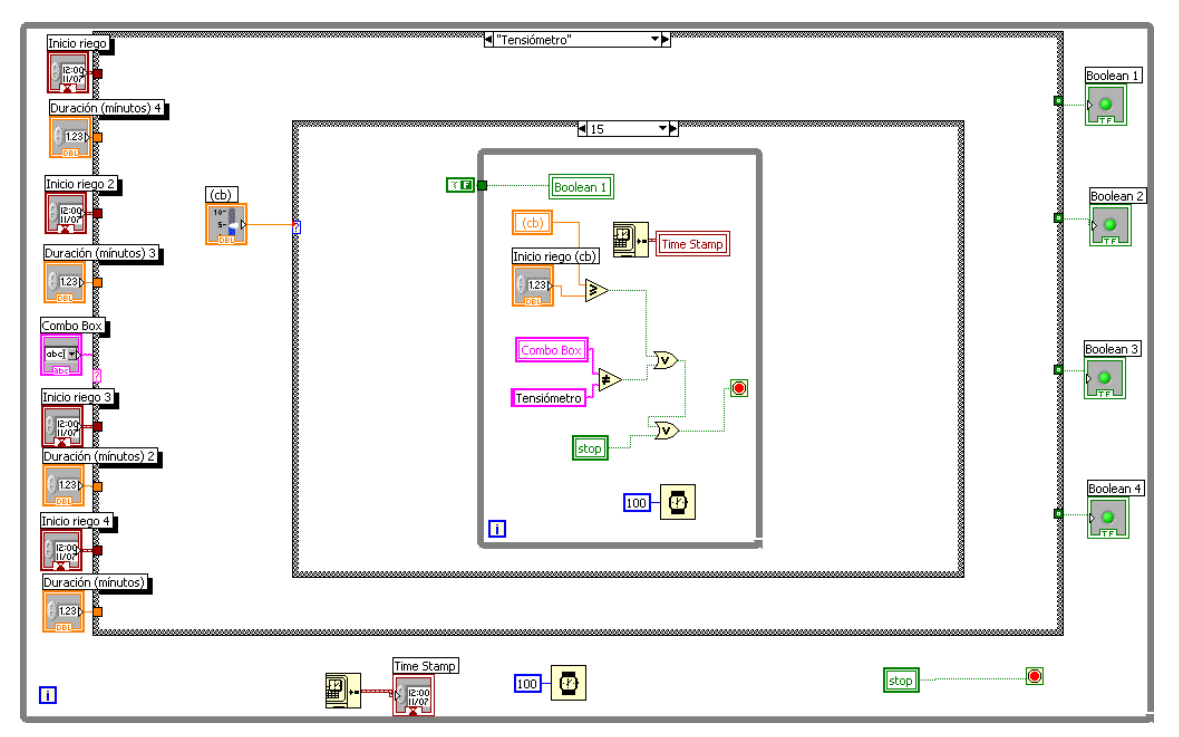

Figura 6. Diagrama de bloques para llevar a cabo la programación del riego por tensiómetro, durante el periodo sin riego.

# **3. Conclusiones**

Se ha desarrollado un software con LabWIEW, denominado SIRIGO V1.0, que permite simular mediante diodos led, el control de las electroválvulas utilizadas en las unidades de riego, realizando su activación de tres formas: a) manual, mediante interruptores situados en el sinóptico, b) por tiempo, seleccionando el día y hora de comienzo y su duración y c) mediante el empleo de un tensiómetro.

Se trata de un software libre (freeware), accesible desde el siguiente enlace:

*http://decibel.ni.com/content/docs/DOC-2463* 

Inicialmente se le ha dado a este software un carácter didáctico, con el fin de enseñar a los futuros ingenieros a proyectar instalaciones de riego automatizadas.

### **Referencias**

[1] van Wezel W. and Jorna W.J., "Paradoxes in planning", *Engineering Applications of Artificial Intelligence*, Vol. 14, 2001, pp.269-286.

[2] Angell I.O. and Straub B., "Rain-Dancing with Pseudo-Science", *Cognition, Technology & Work*, Vol. 1, 1999, pp.179-196.

[3] Crisfield M.A., "*Non-linear Finite Element Analysis of Solids and Structures. Volume 2: Advanced Topics*", John Wiley & Sons, Chichester, 1997.

[4] Eppinger S.D. and Salminen V.K., "Patterns of product development interactions", *Proceedings of the Internacional Conference on Engineering Design 20'01*, Vol. 1, Glasgow, 2001, pp.283-290.

[5] Geler H., Coham Y., Hamami E., Geller H., Cohen Y. "Synchronisation of several remote units esp for supervisory control and data acquisition system/provides accurate synchronisation between real time clock in control unit and independent clock in remote unit by establishing common event between them". 1994. Patentes números: GB2278519-A; ZA9403461-A; GB2278519-B.

[6] Tabib I., Zakai U., Geller H. "Communicating between master unit and slave unit of supervisory control and data acquisition system for control systems/sending at least two bytes of data from master unit to slave unit where first byte is address byte containing information for addressing slave unit and second byte is control byte". 1995. Patentes números: GB2279539-A; US5530436-A; IL108945-A; GB2279539-B.

[7] Dick S., Zakai U., Rushinek E. "Buried remote terminal unit e.g. for irrigation system uses radio-controlled valve with mounted battery source, radio and antenna positioned below sprinkler for selective control of valve in response to flow monitoring". 1996. Patentes números: GB2290643-A; AU9520298-A; ZA9504435-A; GB2290643-B.

[8] Zehngut I., Cohen M., Ben-Zion Y., Brody R. "Data transport control apparatus e.g. for supervisory control and data acquisition system/has two modes uses two clock signals, in one mode one clock signal is desactivated and data is shifted between devices using strobe signal until normal mode is resumed". 1996. Patentes números: GB2327579-A; GB2327579- B.

[9] Ladue C. K. "Distributed supervisory control and data acquisition system". 2001. Patentes números: WO200156204-A; WO200156204-A1; AU200133059-A; AU2001233059-A8.

[10] Sweigard J. "Irrigation district automates for resource management". 2003. *Water & Wastewater Instrumentation Symposium* 44822-26 2003.

### **Agradecimientos**

Agradecer a la empresa Nacional Instruments S.A. su predisposición para la difusión del software elaborado, alojándolo en su web.

### **Correspondencia** (Para más información contacte con):

Universidad Politécnica de Cartagena. Dpto. Ingeniería de los Alimentos y del Equipamiento Agrícola Área de Ingeniería Agroforestal. Paseo Alfonso XIII, 48. 30203 Cartagena. Murcia (España).

Dr. José Miguel Molina Martínez Dr. Antonio Ruiz Canales Phone: +34 968 32 59 29 Phone: +34 966 74 96 39 Fax: + 34 968 32 57 32 E-mail: <u>josem.molina@upct.es</u> E-mail: <u>acanales@umh.es</u><br>URL: http://www.upct.es URL: http://www.umh.es URL: http://www.upct.es